## 受験票の発行について

## ① 横浜市電子申請・届出システムにログインし、マイページからダ ウンロード

↓↓ダウンロード方法の詳細についてはこちらをご確認ください。

https://shinsei.city.yokohama.lg.jp/cu/141003/ea/residents/manual/03-ApplyForProcedure/09-DownloadApplicationForIssue

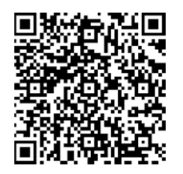

※受験票自体は、PDF ファイルですが、zip 圧縮され交付されます。 スマートフォンによる交付物のダウンロード手順はこちらの「スマートフォ ンによる交付物ダウンロード手順について」をご確認ください。 https://shinsei.city.yokohama.lg.jp/cu/141003/ea/residents/procedures/apply/f3756392-f84b-4574-bdcc-4e332c70712b/start

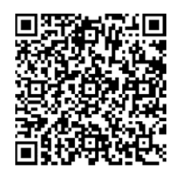

※10 月 6 日 (金) を過ぎてもダウンロード可能にならない場合やダウンロー ドがうまくできない場合は、総務局人事課(045-671-4003)まで御連絡く ださい。

- ➁ ダウンロードいただいた受験票のデータを A4サイズで印刷し てください。
- ➂ 受験票はのり付けと穴あけをし、必ず写真を貼ってください。 ※詳細は、受験票データ下部の〈受験票の作成について〉 をご確認ください。
- ④ 第一次選考当日に必ず持参してください。 受験票を作成していない、又は忘れた場合は受験できないこと があります。